# **Managing animal files**

Each animal can have an unlimited number of files and documents associated with it. You can decide if you want the files to be public or private, so even a visitor to your website can download a file from an animal's web page.

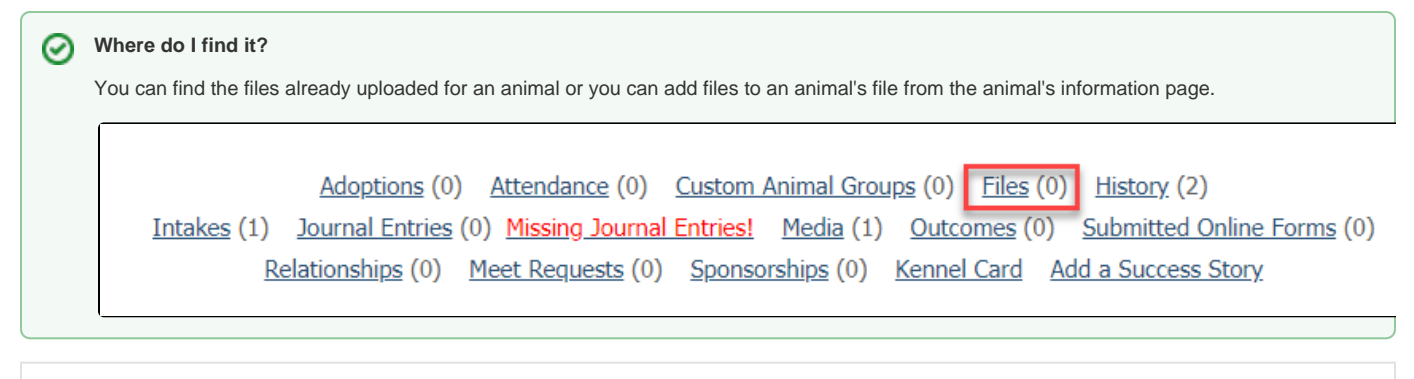

**On this page:**

- [Upload a file for an animal](#page-0-0)
- [Edit an animal file](#page-1-0)
- [Delete an animal file](#page-1-1)

To add or to review the files uploaded to an animal's information page:

- 1. Log in to your account from RescueGroups.org.
- 2. Either use one of the methods of searching for an animal to find the animal you want to review or go to **Animals > Animal List** and scroll down to or search for the animal you want to review.
- 3. At the top of the animal's information page, you will see a list of links, click on **Files** to add or view files for this animal.

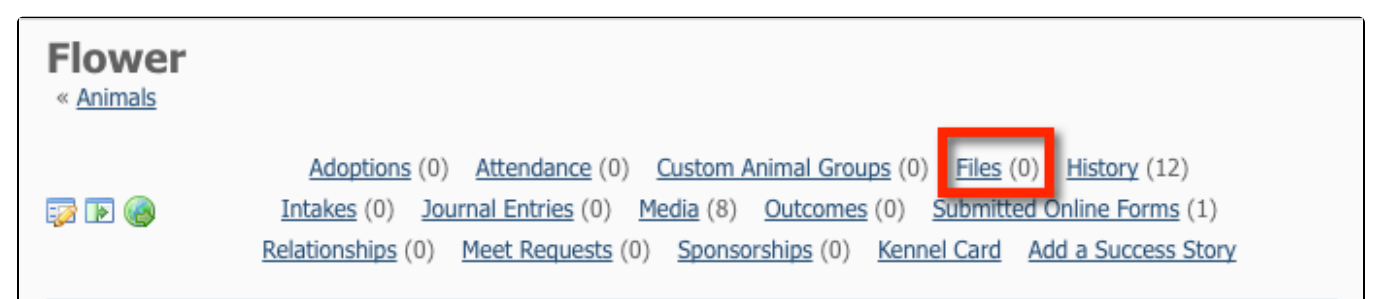

#### <span id="page-0-0"></span>Upload a file for an animal

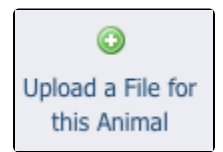

To add a file to an animal's information page, click the **Files** link (above). A list of any previously uploaded files displays.

Click the **Upload a File for this Animal** button to add a file and fill out the form.

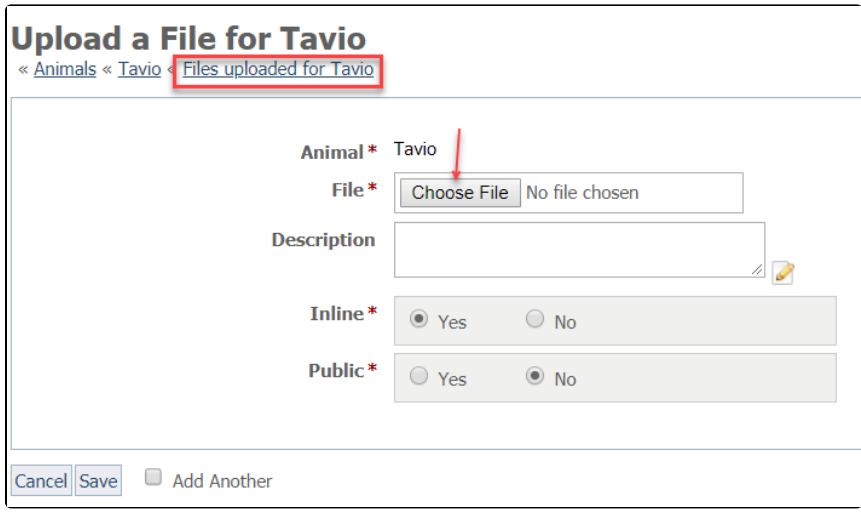

- **File:** Select the file you want to upload from your local computer.
- **Description:** Enter a description for the animal file.
- **Display Inline:** Select whether the file should be opened within the browser window (inline) or if it should be opened outside of the browser window (attachment).
- **Public:** Select whether the file should be accessible to the public. If not, it will be a private file accessible only to users with access to your account.

## <span id="page-1-0"></span>Edit an animal file

To edit an animal file, from the specific **Animal File** page, click the **Edit** button next to the file you want to edit. When you are done making changes, click the **Save** button.

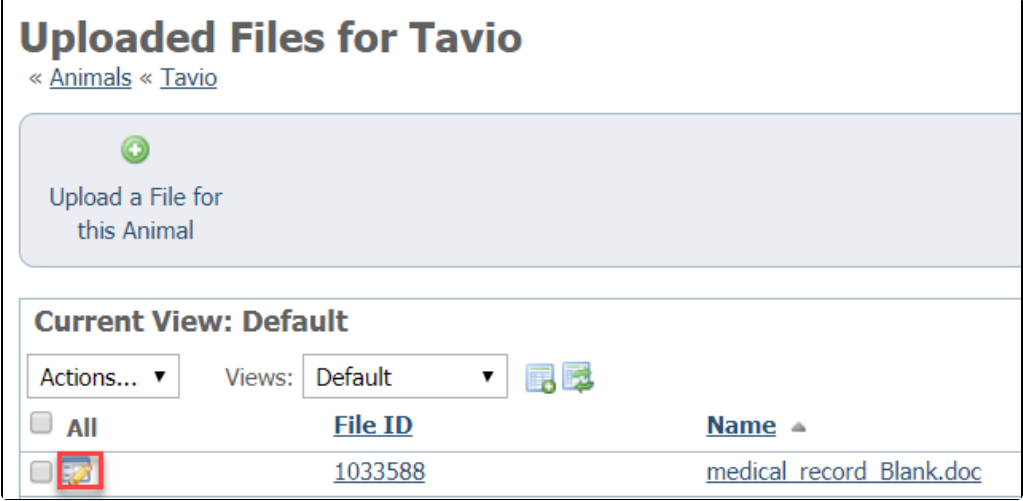

### <span id="page-1-1"></span>Delete an animal file

To delete an animal file, select it in the list of files for the animal and select **Delete** from the **Action** drop-down menu.

# Popular Questions

Topics:

- [animal](https://userguide.rescuegroups.org/questions/topics/12484630/animal )
- [animals](https://userguide.rescuegroups.org/questions/topics/11599900/animals )
- [files](https://userguide.rescuegroups.org/questions/topics/11599899/files )
- 1. 0 votes

#### **[Linking support for an animal to payment](https://userguide.rescuegroups.org/questions/323420162/linking-support-for-an-animal-to-payment?src=macro)**

- **0** answers
- [Andrea Homan](https://userguide.rescuegroups.org/questions/users?username=homanta)
- Apr 24, 2024
- [animals](https://userguide.rescuegroups.org/questions/topics/11599900/animals )

2. 0 votes

#### **[How do I get my listings to automatically feed to Facebook?](https://userguide.rescuegroups.org/questions/311296011/how-do-i-get-my-listings-to-automatically-feed-to-facebook?src=macro)**

- **2** answers
- [Jennifer Myers](https://userguide.rescuegroups.org/questions/users?username=usnjump)
- Mar 20, 2024
- [animals](https://userguide.rescuegroups.org/questions/topics/11599900/animals )
- [website](https://userguide.rescuegroups.org/questions/topics/11599889/website )
- [exports](https://userguide.rescuegroups.org/questions/topics/11599886/exports )
- [facebook](https://userguide.rescuegroups.org/questions/topics/11599923/facebook )  $\bullet$  [iframe](https://userguide.rescuegroups.org/questions/topics/24346729/iframe )
- 

3. 0 votes

#### **[How can we embed our available or adopted animal data stored in RescueGroups.org for display](https://userguide.rescuegroups.org/display/WSG/questions/254771239/how-can-we-embed-our-available-or-adopted-animal-data-stored-in-rescuegroups.org-for-display-on-an-external-website-service?src=macro)  [on an external website service?](https://userguide.rescuegroups.org/display/WSG/questions/254771239/how-can-we-embed-our-available-or-adopted-animal-data-stored-in-rescuegroups.org-for-display-on-an-external-website-service?src=macro)**

- **4** answers
- [Whiskers & Tails Rescue Foundation](https://userguide.rescuegroups.org/questions/users?username=whiskersandtailsfoundation)
- Sept 21, 2023
- Space: [Website Service Guide](https://userguide.rescuegroups.org/display/WSG/questions/all)
- [website](https://userguide.rescuegroups.org/questions/topics/11599889/website )
- [exports](https://userguide.rescuegroups.org/questions/topics/11599886/exports ) [animals](https://userguide.rescuegroups.org/questions/topics/11599900/animals )
- [toolkit](https://userguide.rescuegroups.org/questions/topics/12910600/toolkit )
- 

4. 0 votes

### **[Requests](https://userguide.rescuegroups.org/questions/301268996/requests?src=macro)**

- **0** answers
- [Anita Lowman](https://userguide.rescuegroups.org/questions/users?username=edurango2)
- Feb 19, 2024
- [requests](https://userguide.rescuegroups.org/questions/topics/11599918/requests )
- [animals](https://userguide.rescuegroups.org/questions/topics/11599900/animals )

#### 5. 0 votes

#### **[My Animal List is empty](https://userguide.rescuegroups.org/questions/296615945/my-animal-list-is-empty?src=macro)**

- **2** answers
- [Tammy Mullins](https://userguide.rescuegroups.org/questions/users?username=tammy)
- Feb 06, 2024
- [animals](https://userguide.rescuegroups.org/questions/topics/11599900/animals )
- 6. 0 votes

#### **[Add a mixed breed choice for dogs](https://userguide.rescuegroups.org/questions/12648549/add-a-mixed-breed-choice-for-dogs?src=macro)**

- **1** answer
- [Richard \[RG\]](https://userguide.rescuegroups.org/questions/users?username=richard)
- Feb 27, 2014
- [requests](https://userguide.rescuegroups.org/questions/topics/11599918/requests )
- [animals](https://userguide.rescuegroups.org/questions/topics/11599900/animals )
- [breeds](https://userguide.rescuegroups.org/questions/topics/12910601/breeds )
- [exports](https://userguide.rescuegroups.org/questions/topics/11599886/exports )

7. 0 votes

#### **[What fields is the Asilomar Advanced Animal Statistics report pulling from](https://userguide.rescuegroups.org/questions/289505287/what-fields-is-the-asilomar-advanced-animal-statistics-report-pulling-from?src=macro)**

- **0** answers
- [Alana Woodbury](https://userguide.rescuegroups.org/questions/users?username=alana)
- Jan 20, 2024 [animals](https://userguide.rescuegroups.org/questions/topics/11599900/animals )
- 
- 8. 0 votes

#### **[Change default location to "no"](https://userguide.rescuegroups.org/questions/290160642/change-default-location-to-no?src=macro)**

- **1** answer
- [Alana Woodbury](https://userguide.rescuegroups.org/questions/users?username=alana)
- Jan 22, 2024
- [animals](https://userguide.rescuegroups.org/questions/topics/11599900/animals ) • [exports](https://userguide.rescuegroups.org/questions/topics/11599886/exports )
- 

#### **Have a question about this topic?** Ask quest